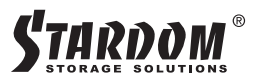

## **U2U Adapter 快速安裝導引**

# **產品示意圖與配件表** 前視圖 背視圖 ್ಷೇ **ODE SEARE SEARE SEARE SEARE SEARE SEARE SEARE SEARE SEARE SEARE SEARE SEARE SEARE SEARE SEARE SEARE SEARE SEARE SEARE SEARE SEARE SEARE SEARE SEARE SEARE SEARE SEARE SEARE SEARE SEARE SEARE SEARE SEARE SEARE SEARE SEARE** A 硬碟讀取燈 ● USB 3.2 Gen2 Type-C 埠 (10Gbps) **B** U.2 連接埠 電源開關 ■電源插座

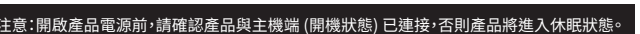

V0.1(DEC 2022)

F 銳銨科技

## **硬體安裝**

#### 請參照下列步驟,完成硬體安裝 :

- 1. 富你打開包裝後,百先請先檢查產品主體以及附件是不是有毀損或是短缺情形,如果發現產 品主體及附件短缺,請立刻與您的供應商聯絡。
- 2. 將主機置放於平穩空間上,並確保其通風艮好,不會堵基通風口。 (請避免接近水源或是其他 容易造成產品損傷的環境)
- 3. 硬碟安裝完成後,視電腦 USB 埠類型選擇配件中的對應的 USB 連接線,連接電腦與U2U的 USB 埠。

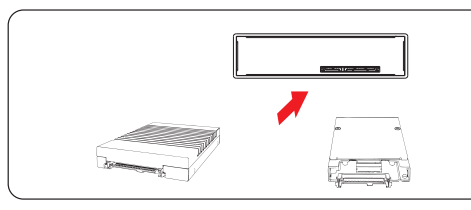

- 4. 將電源線與電源轉接器連接好,並將兩端接頭各自接到 U2U及電源插座後,啟動 U2U。
- �. 此時,您的作業系統將會自動辨識到儲存容量;待辨識成功後,請依據您所需的儲存格式,將 系統依照作業系統的指示完成格式化。待硬盤格式化完成後,便可直接使用 U�U。
- ※ 右您使用的是 USB 3.2 C to A 建接線, 王機端的 Type-A 需為 USB 3.2 Gen2 規格万可建到 最佳存取效能

### 打開包裝外盒後,包裝內容應包含下列組件 :

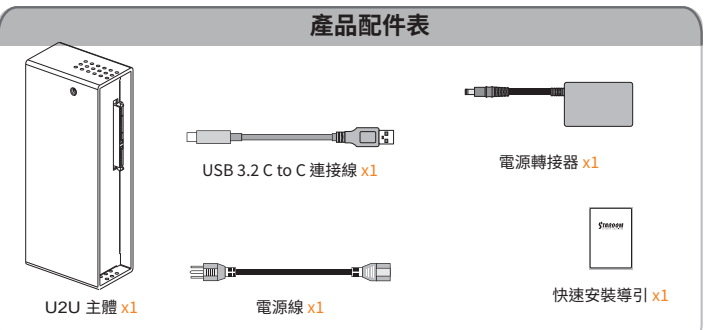

請先確認相關配件與產品本身是否有受損或是缺少配件,若有任何疑問,請與您的經銷商或業 務人員聯絡。 ˙

・ 請前往官網-產品資料卜載其餘相關資源。

#### **燈號說明**

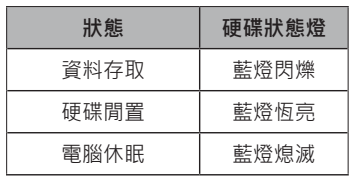

 $\overline{2}$ 

#### **產品使用注意事項**

- 1. 硬碟格式化後,由電腦主機作業系統所辨識 U2U 的實際總容量會與硬碟廠所標示的容 量加總後,將有所差異。
- 2. 當系統運作時,請勿任意移除,以免導致資料遺失。
- 為了確保節能功能的正常運作,請將 USB 連接線常態性與電腦端保持連接。 �.
- 4. 當您需要關閉或移除U2U時,務必透過您所操作的作業系統中執行硬碟安全移除後,方 進行電源關閉的動作。
- 5.強烈建議除了使用U2U的資料儲存功能外,請針對重要資料備份到另一個儲存裝置上或 <u>還流過認序,</u><br>遠端備份,雙重備份您重要的資料。若您儲存在U2U的資料損毀或遺失,STARDOM 將不 負任何的責任。

#### 感謝您使用 **銳銨科技股份有限公司** 的產品。

本手冊裡的資訊在出版前雖然已經被詳細確認,但實際產品規格將已出貨時為準;任何的產品 規格或相關資訊更新,請您直接上 **www.STARDOM.com.tw** 網站查詢,或直接與您的業務聯絡 窗口聯繫,本公司將不另行通知。

如果您對 銳銨科技 的產品有任何疑問,或是想獲得最新產品訊息、使用手冊或韌體,請您聯絡 services@stardom.com.tw,我們將儘速回覆您。

> 本說明相關產品內容歸 **銳銨科技股份有限公司** 版權所有 **STARDOM** 為 **銳銨科技股份有限公司** 旗下品牌之一

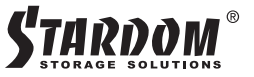

## **U2U Adapter Quick Setup Guide**

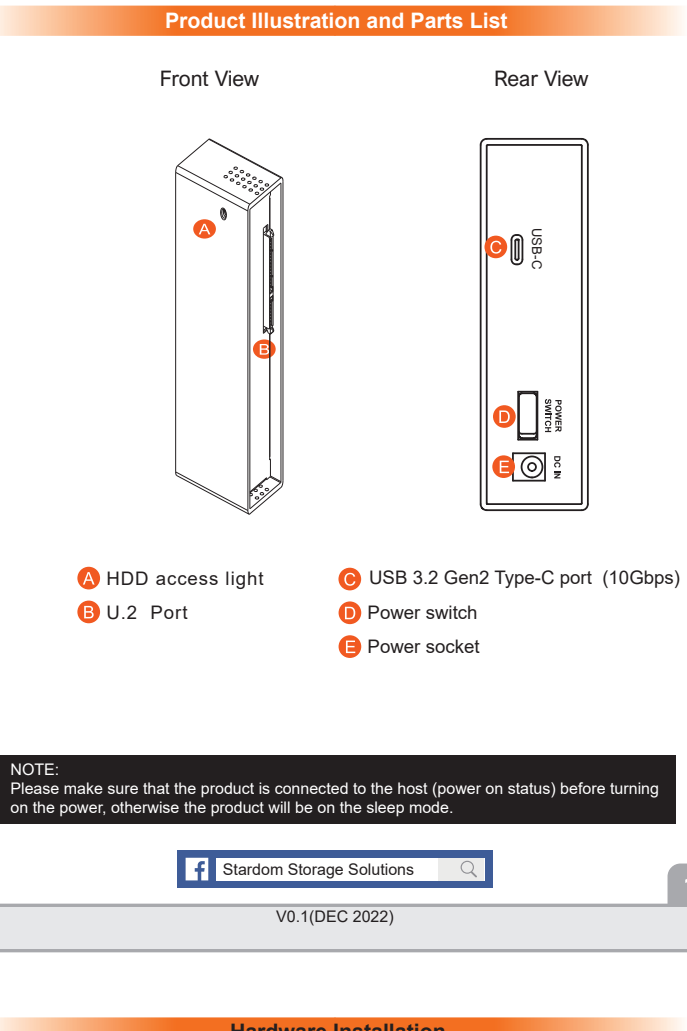

#### **Hardware Installation**

Please follow the instructions below to complete the hardware installation.

- 1. Open the package and take out the product making sure that all the enclosed contents are not damaged or missing. Should you find damages or missing contents, please contact your supplier immediately.
- 2. Place the enclosure on a stable surface, ensure that it is well ventilated without blockage to the vent and kept away from locations near water or where the product may become vulnerable resulting in damages.
- 3. Choose one of the provided cables of your preference to connect the preferred interface connection on the enclosure unit to the computer.
- 4. Depending on the type of computer USB port, select the corresponding USB cable in the accessory to connect the computer to the USB port on the U2U.

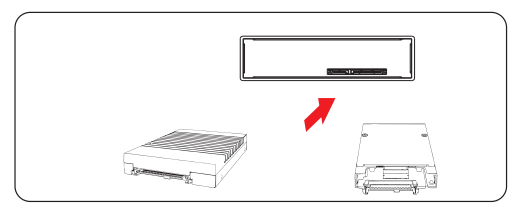

- 5. Connect the power cord to the power adapter, connect the connectors at both ends to the U2U and the power socket, and then start the U2U.
- 6. After the computer is turned on, the storage capacity will be automatically recognized by the operating system. After the storage capacity is recognized successfully, please format the system according to your desired storage format and follow the instructions of the operating system. After the hard disk is formatted, the U�U can be used directly.
- ※ If you are using a USB 3.2 C to A cable, the Type-A on the host side needs to be USB 3.2 Gen2 for best access performance.

**The following items should be inside the package upon opening:**

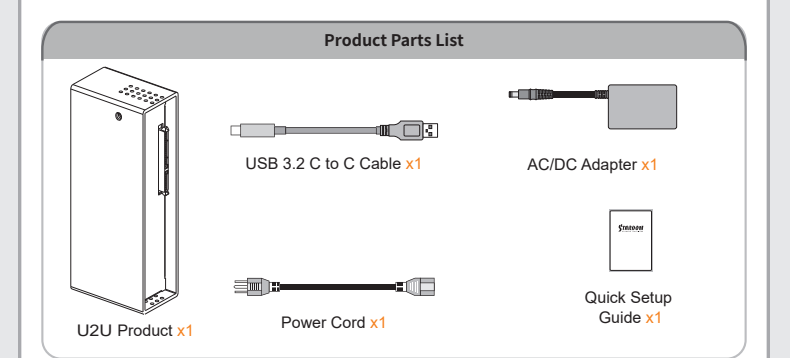

- Please check the product and accessories for any defect or missing parts. If you have any questions, please contact your product supplier. ˙
- Please visit the official website Download page (http://www.stardom.com.tw/STARDOM2016/ download.php) to download other related resources. ˙

#### **The Indication of HDD Status**

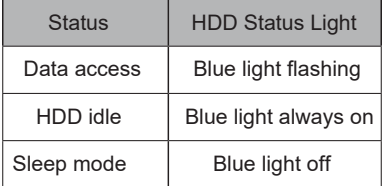

#### **Important Notice**

- 1. After the hard disk is formatted, the actual total capacity of the U2U detected by the computer operating system will vary from the sum of all hard disk capacities stated by the manufacturer
- 2. To prevent data loss, do not remove U2U while the system is running.
- 3. Please always connect the USB cable to the computer to ensure the energy saving function operating normally.
- 4. If the U2U needs to be shut down or disconnected, please ensure the HDD is safely removed through your operating system before turning off the power.
- 5. We strongly recommend backing up important data stored on the U2U to another storage device or a remote site. STARDOM will not be held liable for the damage or loss of data you stored on the U2U.

Thank you for choosing STARDOM's product.

The information provided in this manual was checked before publication, but the actual product<br>specifications may have changed before shipping; Latest product specifications and updates can be<br>found at www.STARDOM.com.tw o

STARDOM is one brand under RAIDON TECHNOLOGY, INC.

All product-related content in this manual are copyrighted by RAIDON TECHNOLOGY, INC.